# BancoDaycoval

*MANUAL TÉCNICO – COBRANÇA* 

*ARQUIVOS REMESSA – RETORNO (CNAB400)* 

*MANUAL DO CLIENTE* APRESENTAÇÃO

Destina-se aos clientes do Banco Daycoval S.A., que se utilizam da troca de arquivos magnéticos, para remessa e retorno de seus movimentos de cobrança.

Para isso foi utilizado o padrão C.N.A.B. Centro Nacional de Automação Bancária, órgão de assessoria técnica da Federação Brasileira das Associações de Bancos e Federação Nacional de Bancos, uma vez que esse é o padrão oficial reconhecido pelos bancos.

Em vista disso, a composição desses arquivos deve ser padronizada, conforme especificado a seguir:

Versão: DEZEMBRO /2019BancoDaycoval

### **NOTAS PRELIMINARES**

### **CARACTERES ALFANUMÉRICOS**

- Os campos alfanuméricos, deverão ser formatados da seguinte maneira:
- As letras deverão ser gravadas em MAIÚSCULAS.
- Não deverá haver caracteres especiais como: ç, Ç, #, @, &, \$, º, ª, \, <, >, %

### **ESTRUTURA DOS ARQUIVOS**

- Utiliza-se o layout Padrão CNAB da FEBRABAN, com os arquivos Remessa e Retorno possuindo três tipos de registros distintos:

**Header** - Primeiro e único no arquivo.

**Detalhe -** Onde estão gravados os dados do título, sendo tantos registros Detalhe para quantos forem os títulos descritos.

**Trailer** - Único e último no arquivo

### **INFORMAÇÃO DO CEP DO SACADO**

- A atribuição da Agência Depositária, que será a unidade responsável pela cobrança do título, respeita a indicação do CEP da praça de pagamento ou domicílio do sacado, que é um campo de preenchimento obrigatório no arquivo Remessa.
- Da mesma forma a correta informação do CEP permite que a entrega do bloqueto (se utilizada modalidade de entrega pelo Banco), venha a ser realizada de forma precisa, minimizando devoluções por parte dos Correios.
- Informando o CEP corretamente, o Cliente está contribuindo para a garantia de qualidade da cobrança, pois, havendo incorreção, haverá rejeição do registro do título ou na entrega do bloqueto ao sacado.
- Consulte sua agência

### **IMPORTANTE**

A responsabilidade pela exatidão dos dados constantes no arquivo Remessa, é do cliente cedente. Estes dados serão processados exatamente como recebidos pelo Banco, salvo quando houver erro passível de validação prévia.

Neste caso, o Banco fará a rejeição da ocorrência informando-a no arquivo Retorno, ou devolverá o arquivo Remessa para regularização.

# **MONTAGEM DOS REGISTROS NO ARQUIVO DE COBRANÇA**

Os registros no arquivo cobrança (Remessa/Retorno) devem ser montados, conforme demonstra a tabela a seguir:

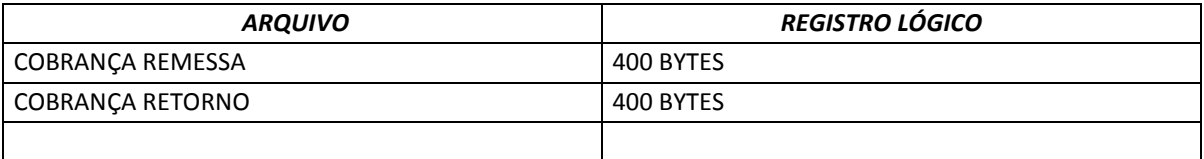

# *MANUAL DO CLIENTE DESCRIÇÃO DE REGISTRO - REMESSA*

# **1. REGISTRO HEADER**

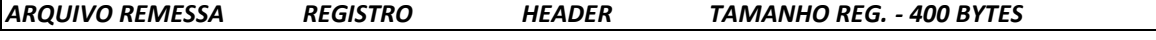

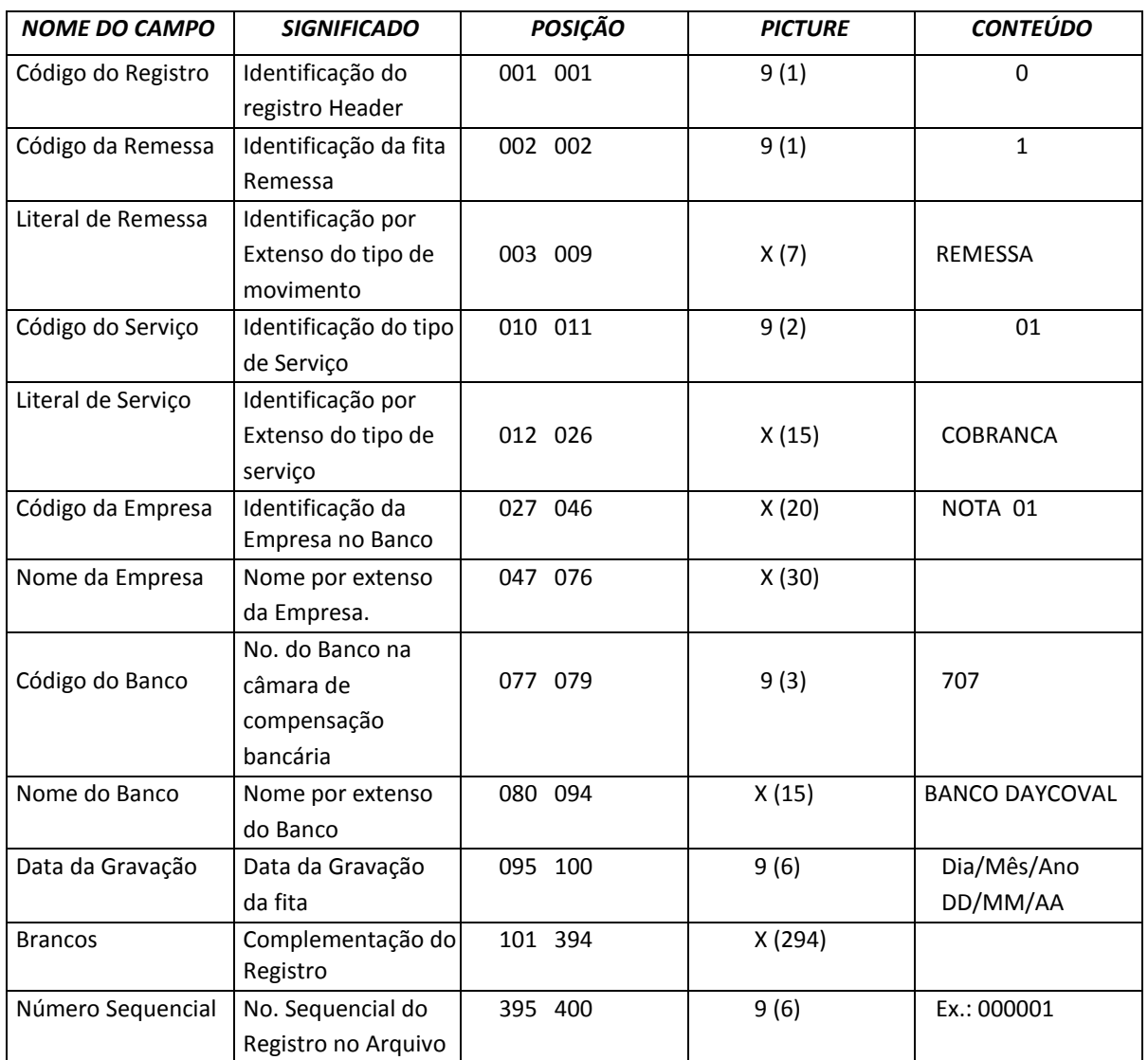

# *1.1 LEGENDA*

*X = ALFANUMÉRICO 9 = NUMÉRICO V= VIRGULA DECIMAL ASSUMIDA* 

# *MANUAL DO CLIENTE DESCRIÇÃO DE REGISTRO - REMESSA*

# **2. REGISTRO DE TRANSAÇÃO**

# *ARQUIVO REMESSA REGISTRO COBRANÇA DE TÍTULOS TAMANHO REG. – 400 BYTES*

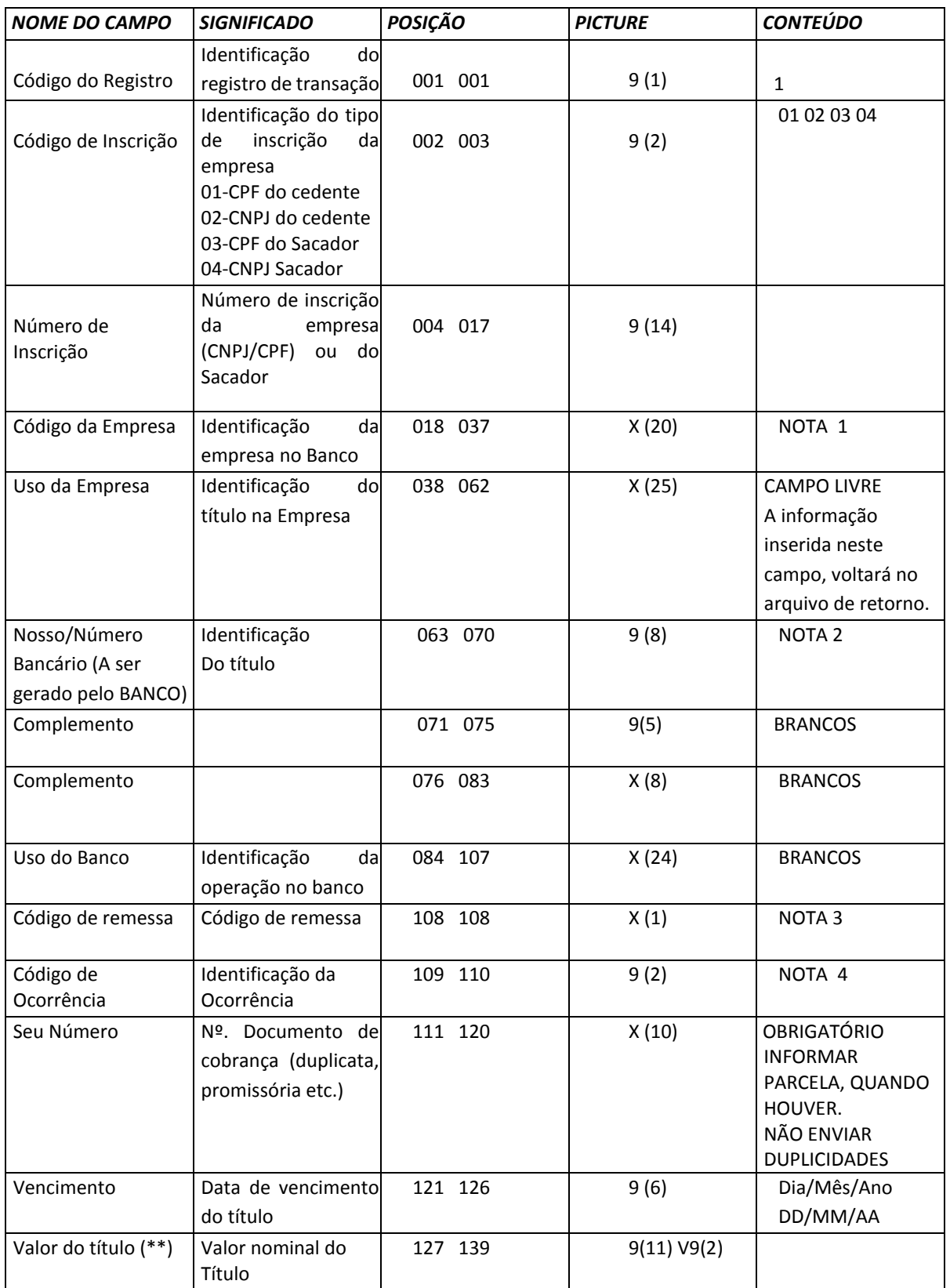

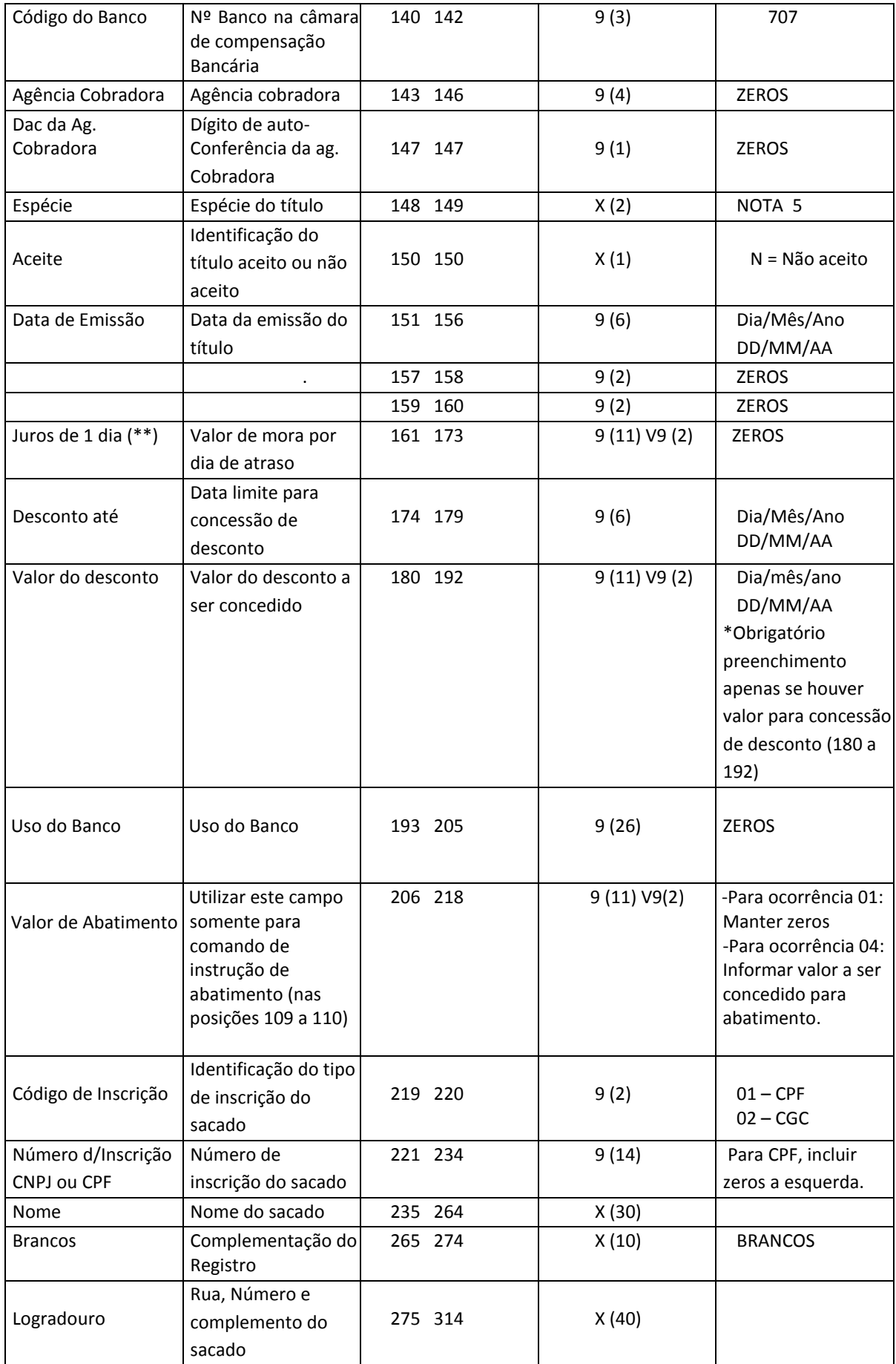

BancoDaycoval

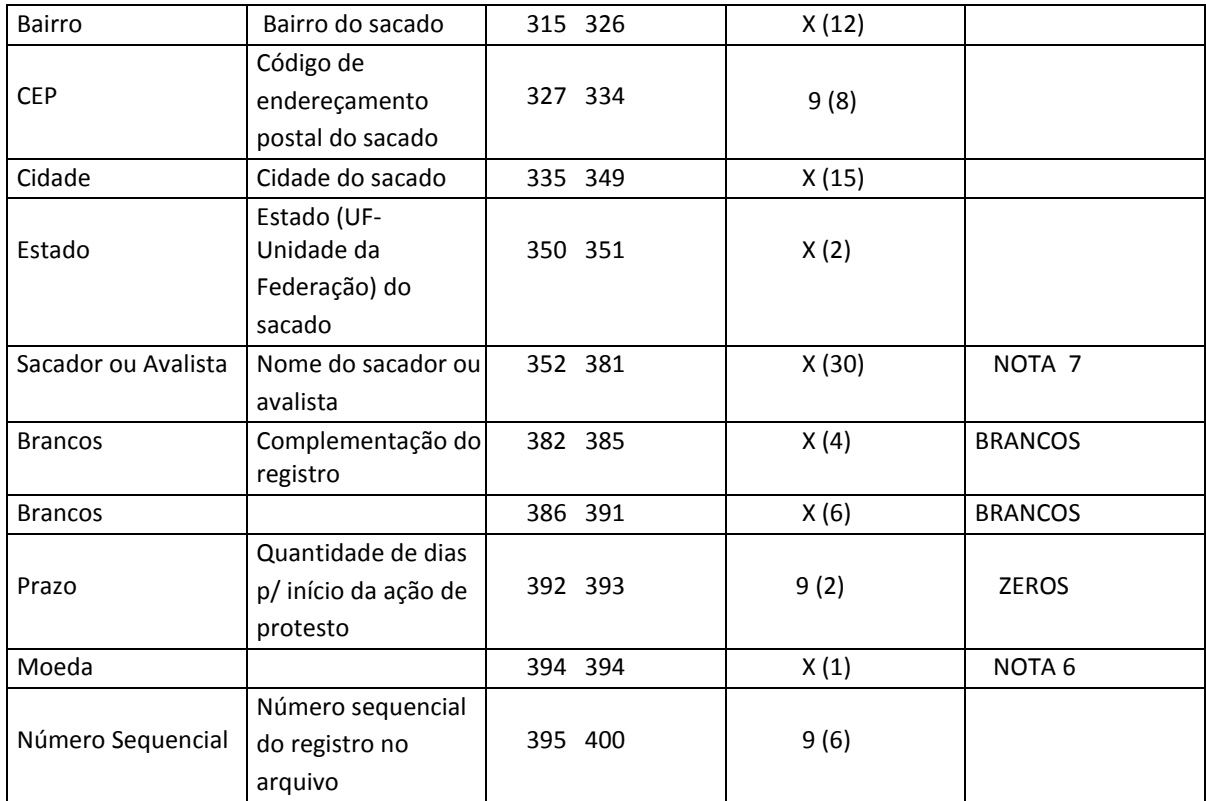

### *2.1 LEGENDA*

*X = ALFANUMÉRICO 9 = NUMÉRICO V = VÍRGULA DECIMAL ASSUMIDA* 

*(\*\*) TÍTULO EM MOEDA VARIÁVEL: OS CAMPOS DE VALORES DEVERÃO SER INFORMADOS COM CINCO DECIMAIS.* 

*MANUAL DO CLIENTE DESCRIÇÃO DE REGISTRO - REMESSA* 

*3. REGISTRO TRAILLER* 

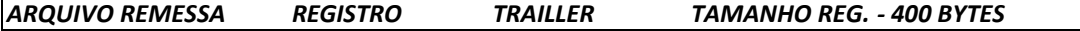

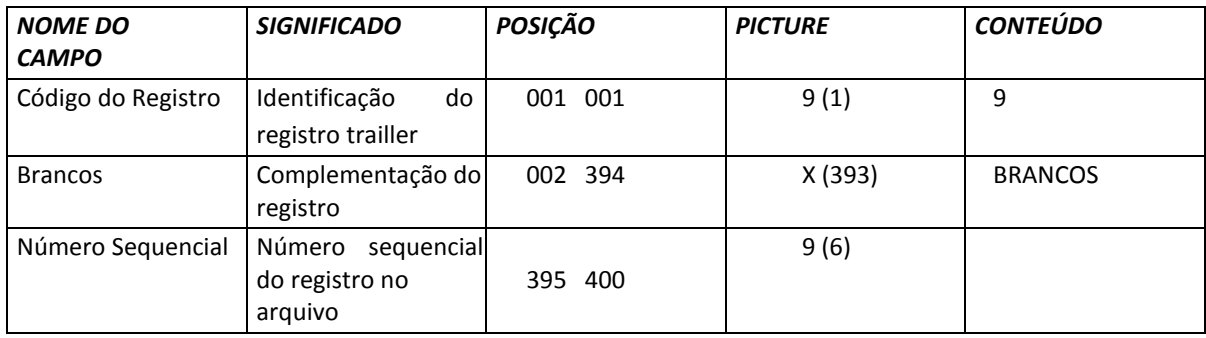

# *3.1.. LEGENDA*

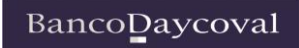

- Campos com casas Decimais

 Devem ter 2 ou 5 casas, após a vírgula, conforme o caso. Exemplo:

. R\$ - 9999999999999

. IDTR - 9999999999999

### *2.2 NOTAS*

*Nº 1 – DADOS FORNECIDOS PELO BANCO DAYCOVAL S.A. Verificar informações enviadas via e-mail.* 

### *Nº 2 – REMESSA / INSTRUÇÕES*

*a - Quando remessa manter zeros.* 

*b - Quando Instrução, inserir Nosso Número Daycoval sem o DV.*

*Obs: - O N/N Daycoval encontra-se nos arquivos de retorno na mesma posição (63 a 70).*

*Nº 3 - CÓDIGO REMESSA* 

3 Cobrança com determinação do cobrador 140-142.

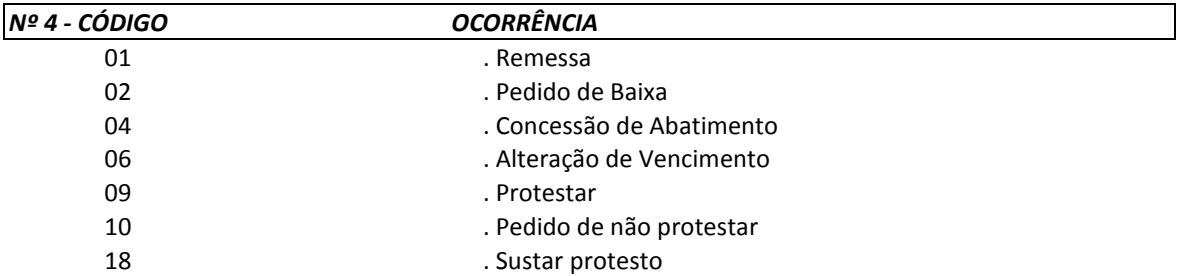

**Atentar que certas ocorrências somente têm efeito, se anteriormente, tiverem sido cadastrados os fatos que as precedem. EX: - "Sustar Protesto" depende de já haver "Solicitação para protestar"**

**OBS: - Passo-a-passo no Dayconnect quando do envio de instrução no arquivo remessa: O cliente envia o arquivo com instrução no menu Cobrança>Transferência de arquivos Após o envio deverá ir no menu Cobrança> Consulta de instrução CNAB400 e verificar se o arquivo enviado possui títulos pendentes de aprovação.**

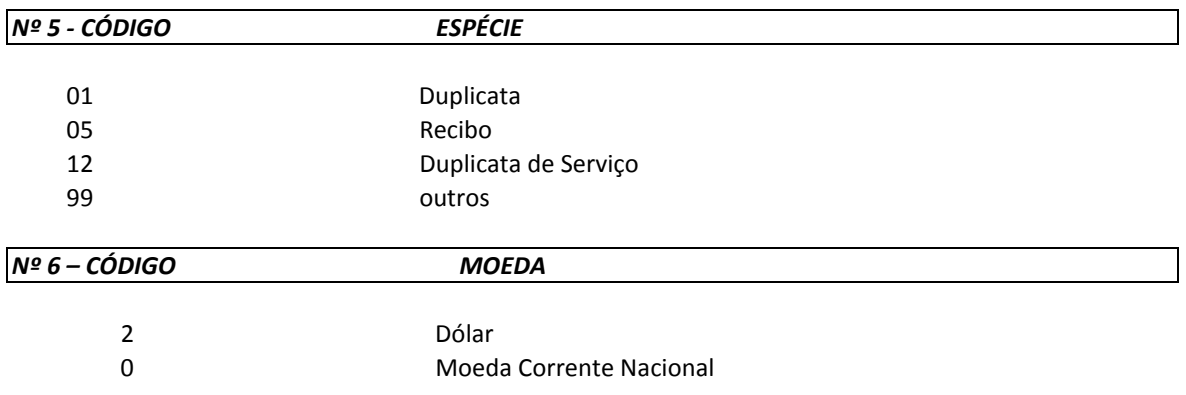

- Existem duas situações com relação ao "Campo SACADOR".

- 1- Quando a cobrança estiver a cargo do nosso Banco e o título tiver sido negociado com terceiros, no campo **SACADOR/AVALISTA** constará o nome do sacador que for recebido no arquivo remessa.
- 2- Caso contrário, no campo **SACADOR/AVALISTA**, constará o nome do cedente do título.

# **3. REGISTRO DE MENSAGEM**

3.1. No arquivo gerado pelo cliente, para troca no padrão CNAB DAYCOVAL, o Registro tipo 2, contendo mensagens para o título, poderá ser montado conforme o layout abaixo:

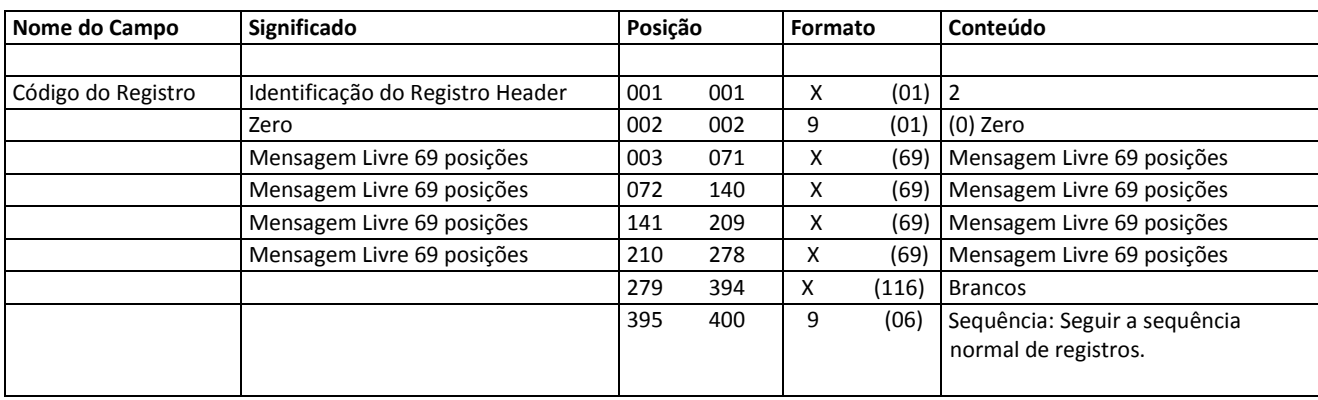

### **4. REGISTRO DE NOTA FISCAL ELETRÔNICA**

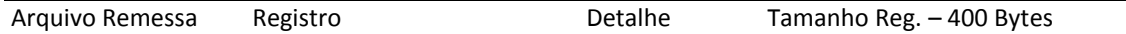

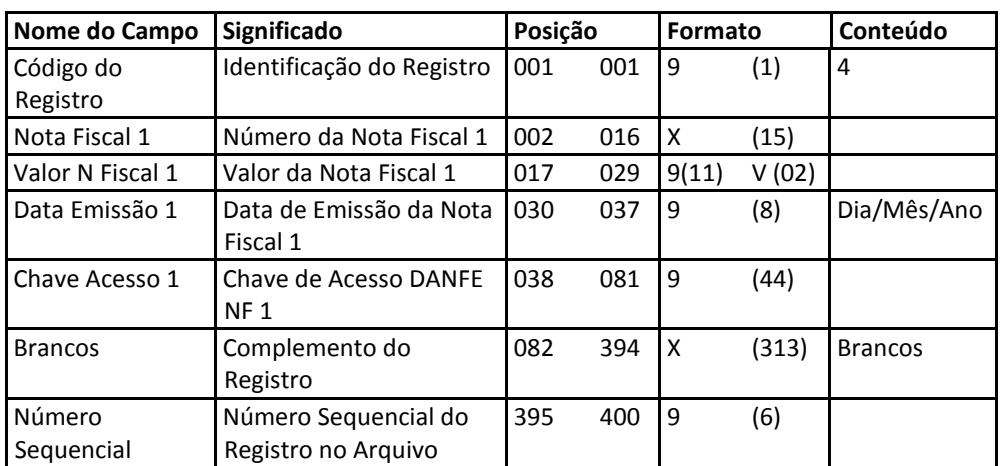

### **4.1. CUIDADOS ESPECIAIS**

- O registro do tipo '4', relativo às informações de Nota Fiscal Eletrônica, refere-se ao título identificado no registro anterior, do tipo '1'.

- O campo **Chave de Acesso** deverá vir com as 44 posições preenchidas corretamente.

- Os Campos: Número da Nota Fiscal, Data de Emissão da Nota Fiscal e Valor da Nota Fiscal são campos obrigatórios.

- Os Campos do tipo Data, deste registro, quando informados, devem conter 8 caracteres, no formato DDMMAAAA, sendo DD – Dia, MM – Mês e AAAA – Ano. Não podem ter espaços em branco.

Exemplo: 05/09/16 – informar 05092016.

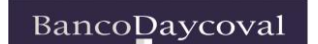

# *MANUAL DO CLIENTE DESCRIÇÃO DE REGISTRO - RETORNO*

### *5. REGISTRO HEADER*

# *ARQUIVO RETORNO REGISTRO COBRANÇA DE TITULOS TAMANHO REG. - 400 BYTES*

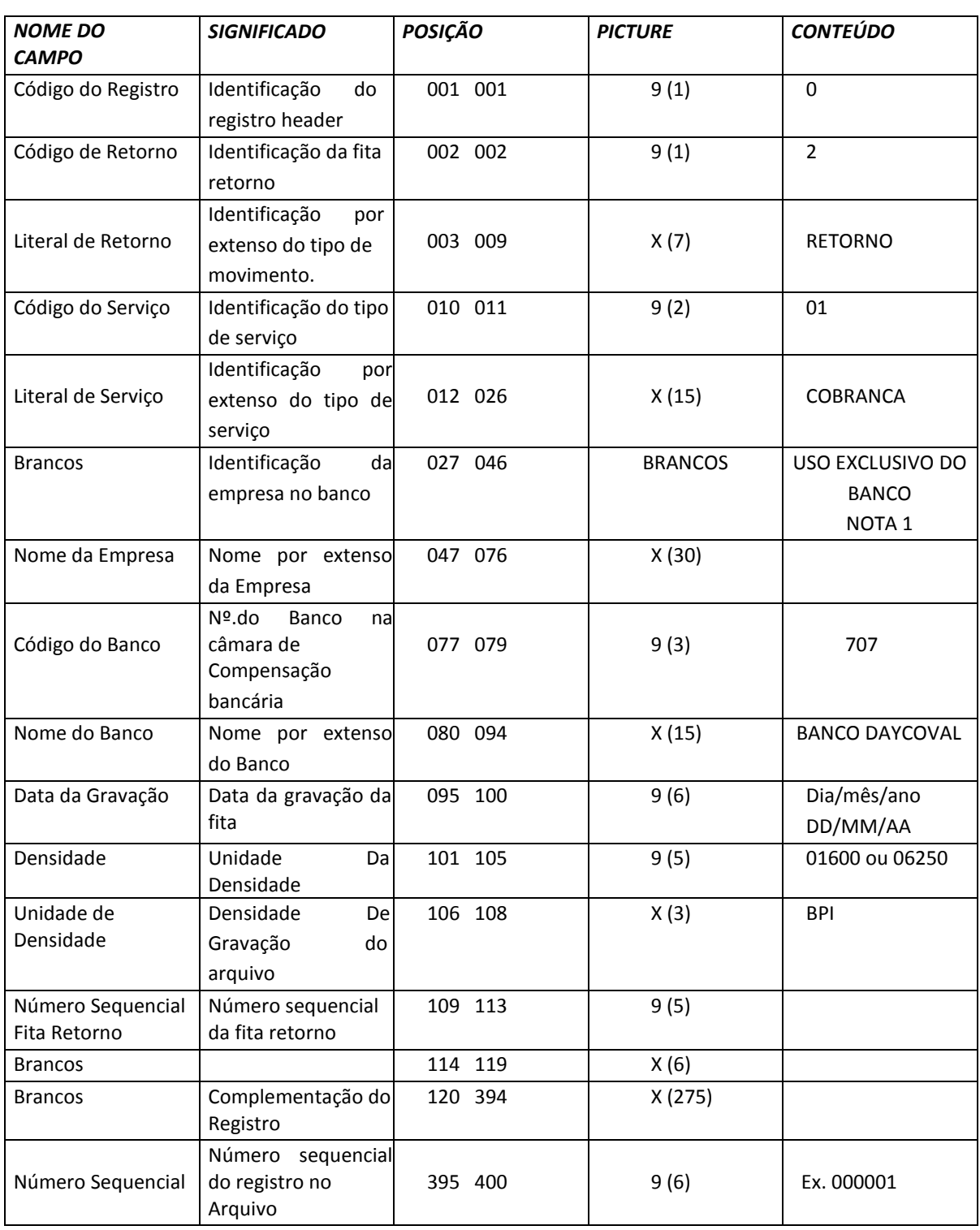

# *5.1. LEGENDA*

*X = ALFANUMÉRICO 9 = NUMÉRICO V = VÍRGULA DECIMAL ASSUMIDA* 

# *6. REGISTRO DE TRANSAÇÃO*

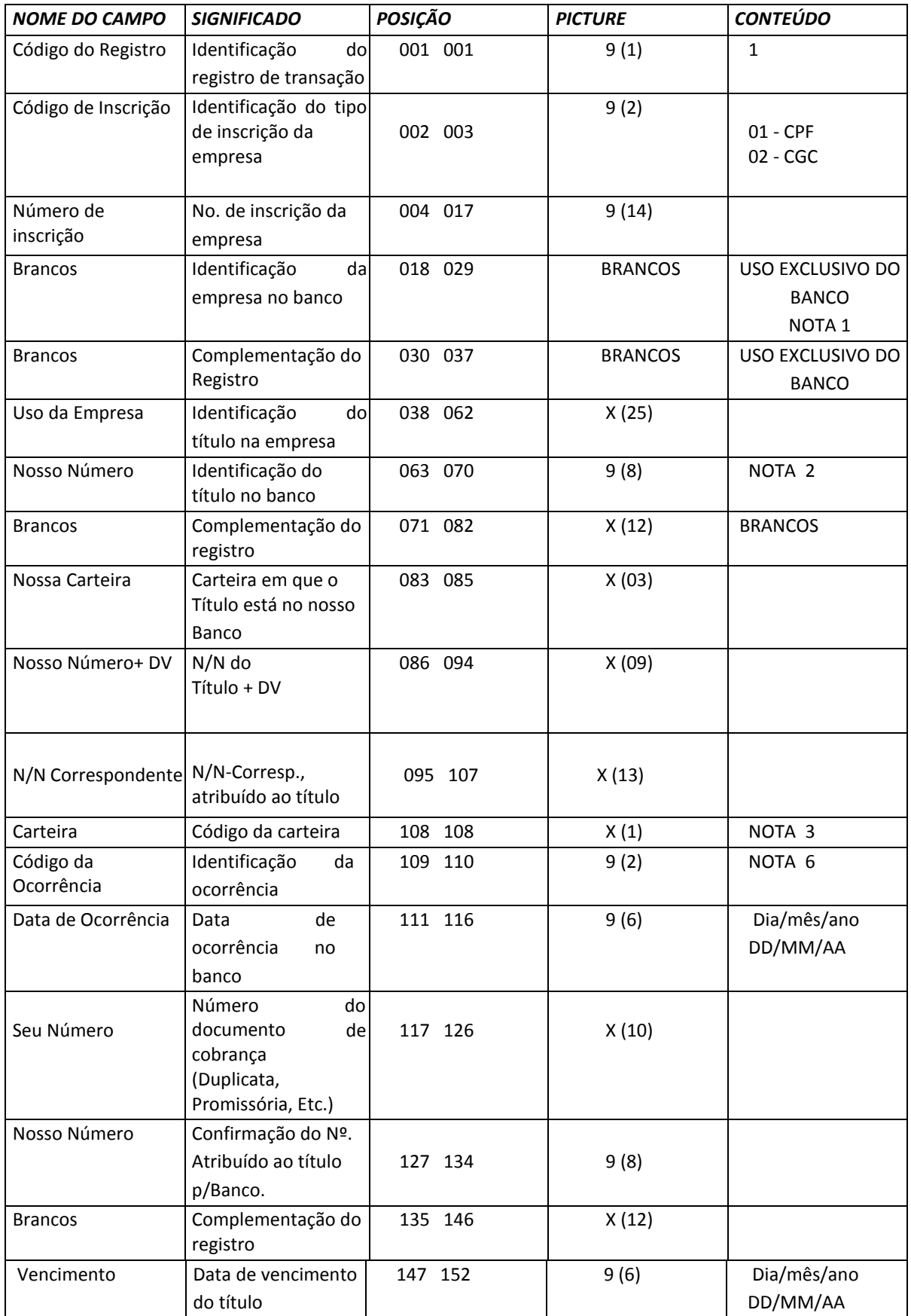

BancoDaycoval

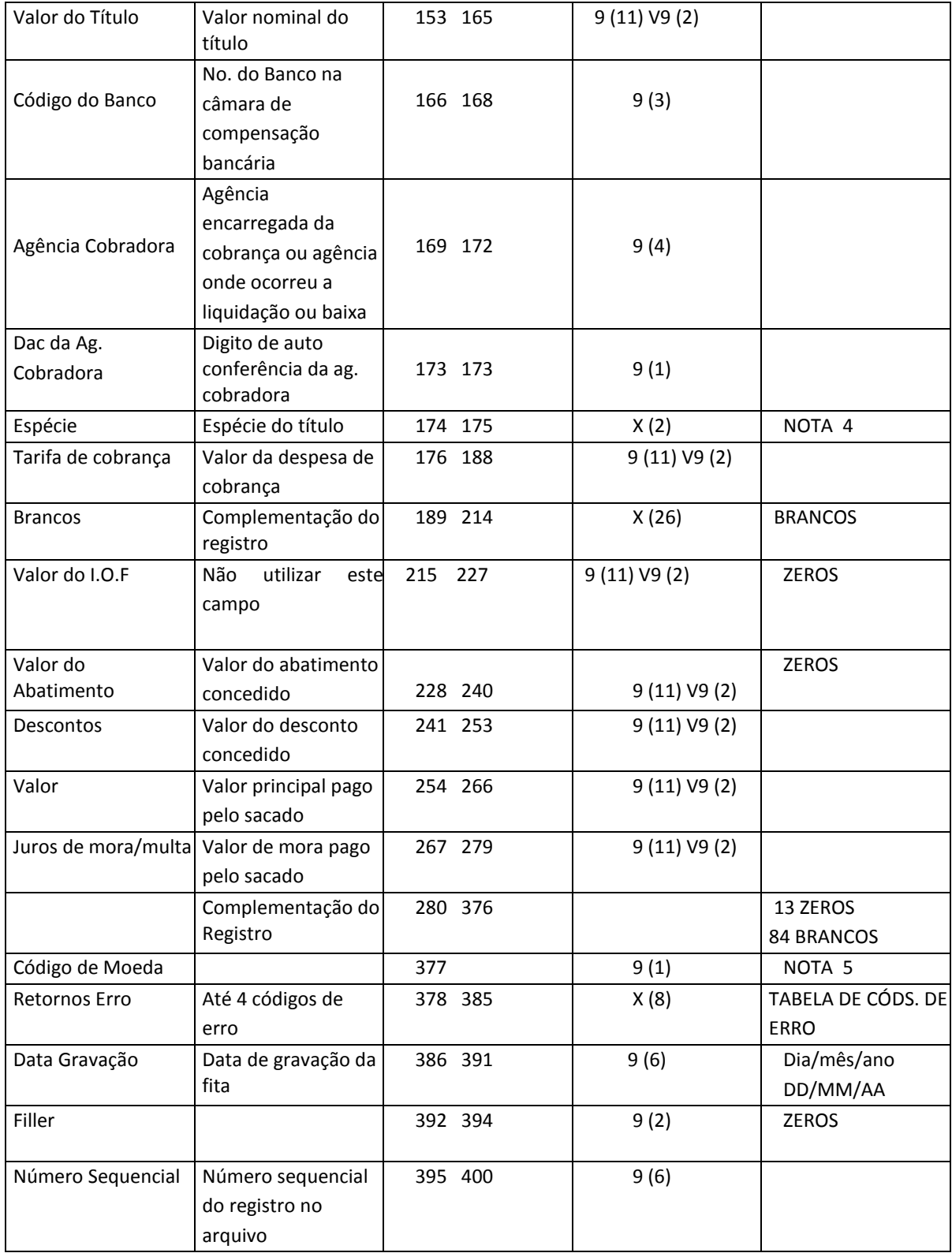

# *7. REGISTRO TRAILLER*

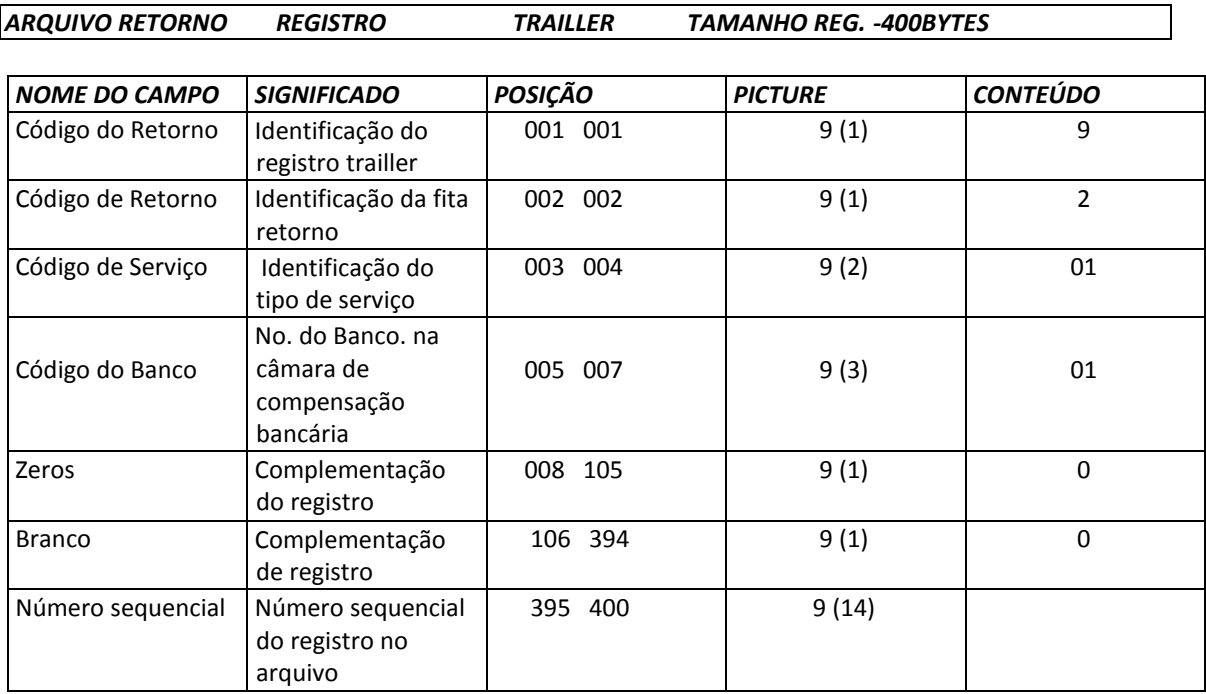

# *7.1. LEGENDA*

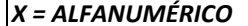

*X = ALFANUMÉRICO 9 = NUMÉRICO V = VIRGULA DECIMAL ASSUMIDA* 

*8. NOTAS* 

# *Nº 1 -*

Dados inseridos pelo Banco, campo exclusivo.

# *Nº 2 -*

Número do Título, atribuído pelo Banco

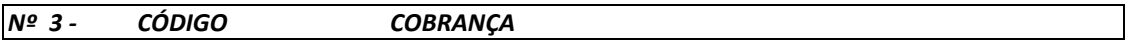

Nas Liquidações/Baixas, de acordo com o produto do título no sistema

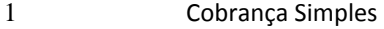

2 Cobrança Vinculada

- 3 Cobrança Caucionada
- Título Descontado

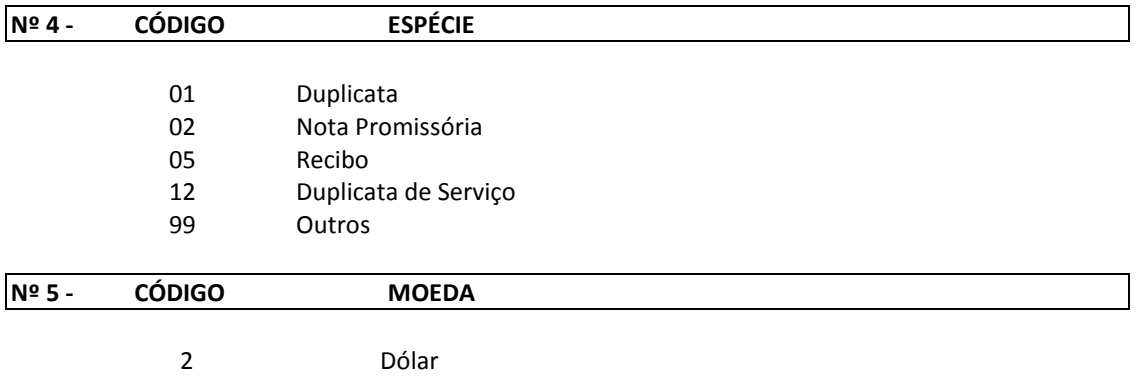

0 Moeda Corrente Nacional

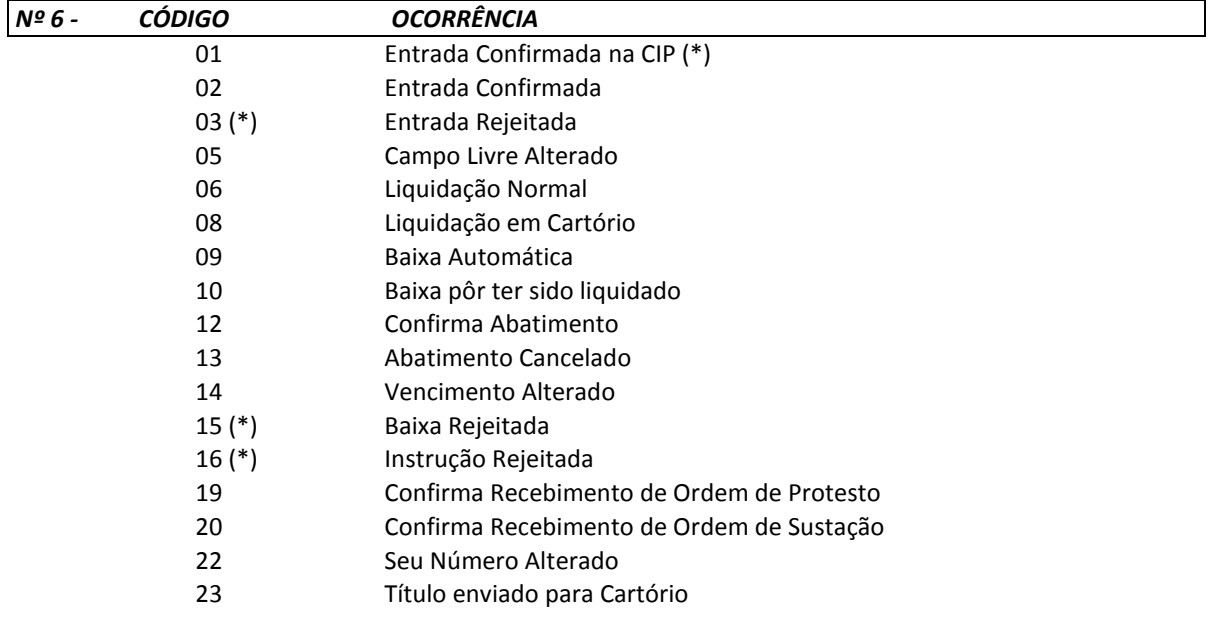

- Confirma recebimento de ordem de não protestar
- Débito de tarifas/custas Correspondentes
- Tarifa de entrada (debitada na liquidação)
- Baixado por ter sido protestado
- Tarifa sobre instruções Mês anterior
- Tarifa sobre baixas Mês anterior
- Tarifa sobre entradas Mês anterior
- Tarifa sobre instrução de protesto/sustação mês anterior

(\*) Somente será possível tal informação:

- a) para os títulos em cobrança no próprio banco e não em correspondentes.
- b) com acesso da Cobrança ao DDA para obtenção dessa informação.
- c) para títulos já carregados para a base da CIP.

(\*) Veja Tabela de Erros que geraram as rejeições - Item 2.3

# *8.1. TABELA DE CÓDIGO DE ERROS DOS REGISTROS REJEITADOS*

### *8.1.1. ENTRADAS REJEITADAS - OCORRÊNCIA 03*

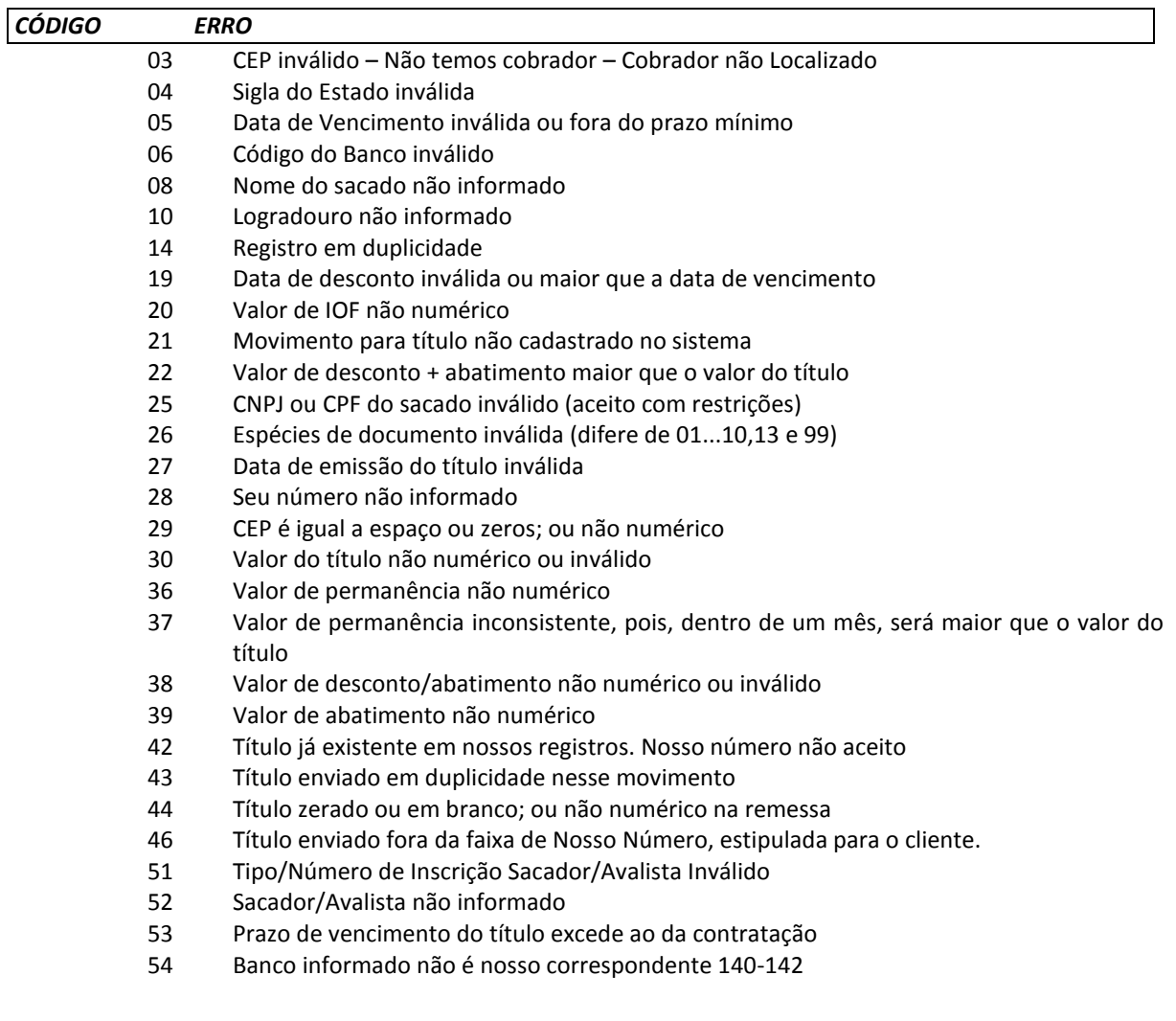

- 55 Banco correspondente informado não cobra este CEP ou não possui faixas de CEP cadastradas
- 56 Nosso número no correspondente não foi informado
- 57 Remessa contendo duas instruções incompatíveis não protestar e dias de protesto ou prazo para protesto inválido.
- 58 Entradas Rejeitadas Reprovado no Represamento para Análise
- 60 CNPJ/CPF do sacado inválido título recusado
- 87 Excede Prazo máximo entre emissão e vencimento
- 99 Título não acatado pelo banco – entrar em contato Gerente da conta
- AA Serviço de Cobrança inválido
- AB Nossa Carteira inválida
- AE Título não possui abatimento
- AI Nossa Cobrança inválida
- AJ Modalidade com bancos correspondentes inválida
- AL Sacado impedido de entrar nesta cobrança
- AU Data de ocorrência inválida
- AV Valor de tarifa de cobrança inválida
- AX Título em pagamento parcial
- BC Análise gerencial-sacado inválido p/operação crédito
- BD Análise gerencial-sacado inadimplente
- BE Análise gerencial-sacado difere do exigido
- BF Análise gerencial-vencto excede vencto da operação de crédito
- BG Análise gerencial-sacado com baixa liquidez
- BH Análise gerencial-sacado excede concentração
- CC Valor de iof incompatível com a espécie documento
- CD Efetivação de protesto sem agenda válida
- CE Título não aceito pessoa física
- CF Excede prazo máximo da entrada ao vencimento<br>CG Título não aceito por análise gerencial
- Título não aceito  $-$  por análise gerencial
- CH Título em espera em análise pelo banco
- CJ Análise gerencial-vencto do titulo abaixo przcurto
- CK Análise gerencial-vencto do titulo abaixo przlongo
- CS Título rejeitado pela checagem de duplicatas
- DA Análise gerencial Entrada de Título Descontado com limite cancelado
- DB Análise gerencial Entrada de Título Descontado com limite vencido
- DC Análise gerencial cedente com limite cancelado
- DD Análise gerencial cedente é sacado e teve seu limite cancelado
- DE Análise gerencial apontamento no Serasa
- DG Endereço sacador/avalista não informado
- DH Cep do sacador/avalista não informado
- DI Cidade do sacador/avalista não informado
- DJ Estado do sacador/avalista inválido ou n informado
- DM Cliente sem Código de Flash cadastrado no cobrador
- DN Título Descontado com Prazo ZERO Recusado
- DP Data de Referência menor que a Data de Emissão do Título
- DT Nosso Número do Correspondente não deve ser informado
- EB HSBC não aceita endereço de sacado com mais de 38 caracteres

# *8.1.2. BAIXAS REJEITADAS - OCORRÊNCIA 15*

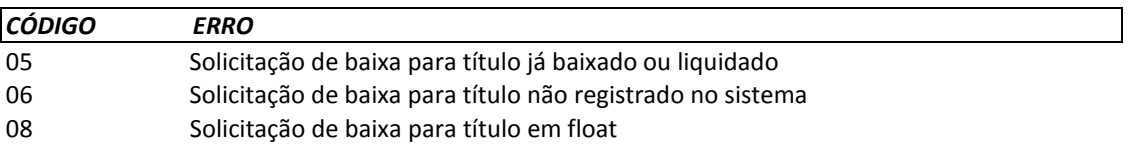

# *8.1.3. INSTRUÇÕES REJEITADAS - OCORRÊNCIA 16*

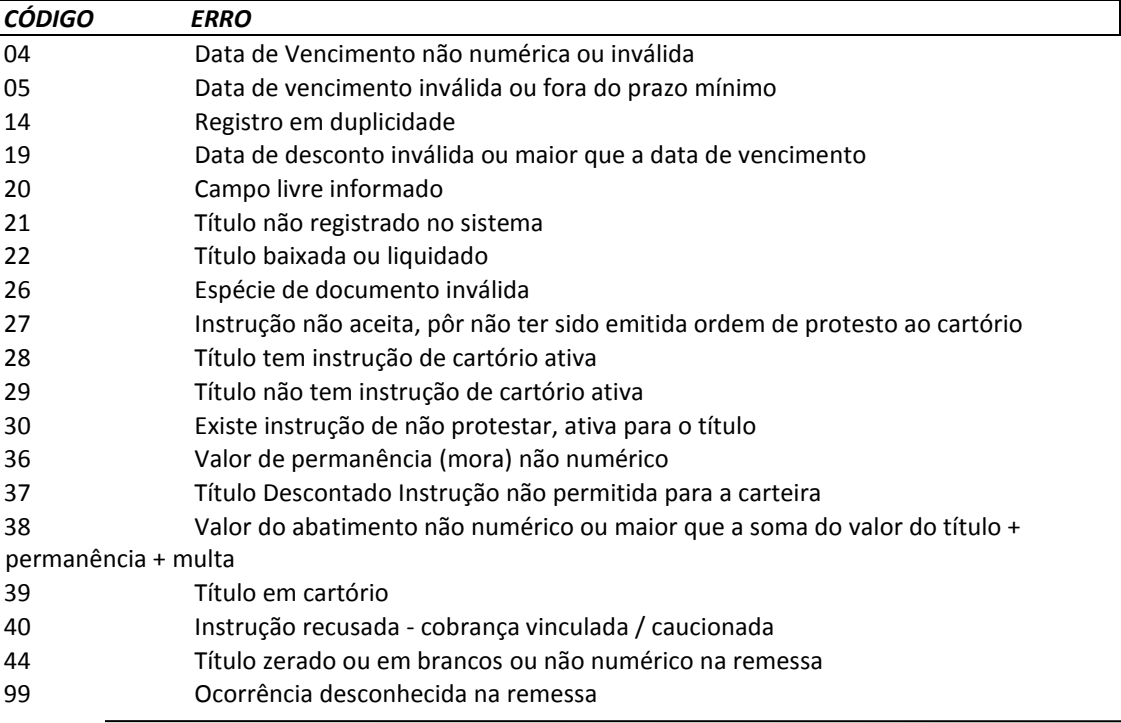